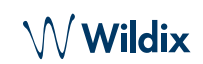

# **MANUAL DE USUARIO W-AIR BASIC2** - ESPAÑOL

#### **CONTENIDO**

- 1 x teléfono W-AIR Basic2 con clip para el cinturón
- 1 x cargador
- 1 x adaptador A/C

#### INFORMACIÓN DE SEGURIDAD

<https://www.wildix.com/safety-information/>

#### PONER EL EQUIPO EN FUNCIONAMIENTO

- 1. Desbloquee el enganche para el cinturón, retírelo y deslice el cubre batería
- 2. Levante el cubre batería y retire la batería
- 3. Retire la lámina protectora del contacto de la batería
- 4. Vuelva a colocar la batería y cierre el compartimento
- 5. Inserte de nuevo el enganche para el cinturón
- 6. Conecte el adaptador A/C al cargador
- 7. Coloque el teléfono al cargador y cargue la batería completa (puede tardar hasta 10 horas; el estado de carga se indica en la pantalla)

## DESCRIPCIÓN DEL TELÉFONO

## ENCENDIDO / APAGADO

Presione la tecla **Colgar** durante al menos 2 segundos para encender.

Presione la tecla **Colgar** durante al menos 2 segundos para apagar.

#### REGISTRAR EN LA BASE

- 1. Pulse la tecla **Menú**
- 2. Seleccione **Conectividad**
- 3. Seleccione **Registrar**
- 4. Introduzca el PIN (por defecto, 0000)
- 5. Pulse **Ok**

#### INICIO DE SESIÓN

- 1. Marque 99 y pulse la tecla verde **Descolgar**
- 2. Introduzca su número de extensión
- 3. Introduzca los primeros cinco caracteres de su contraseña
- 4. Pulse 1 cuando se le indique

*Para indicar su contraseña en el teclado del teléfono, pulse una tecla alfanumérica que corresponda con una letra que deba introducir; pulse asterisco (\*) para indicar caracteres especiales.*

*Ejemplo: Contraseña: 4Ag7\$Zl@* 

*Escriba: 4247\**

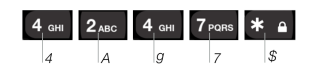

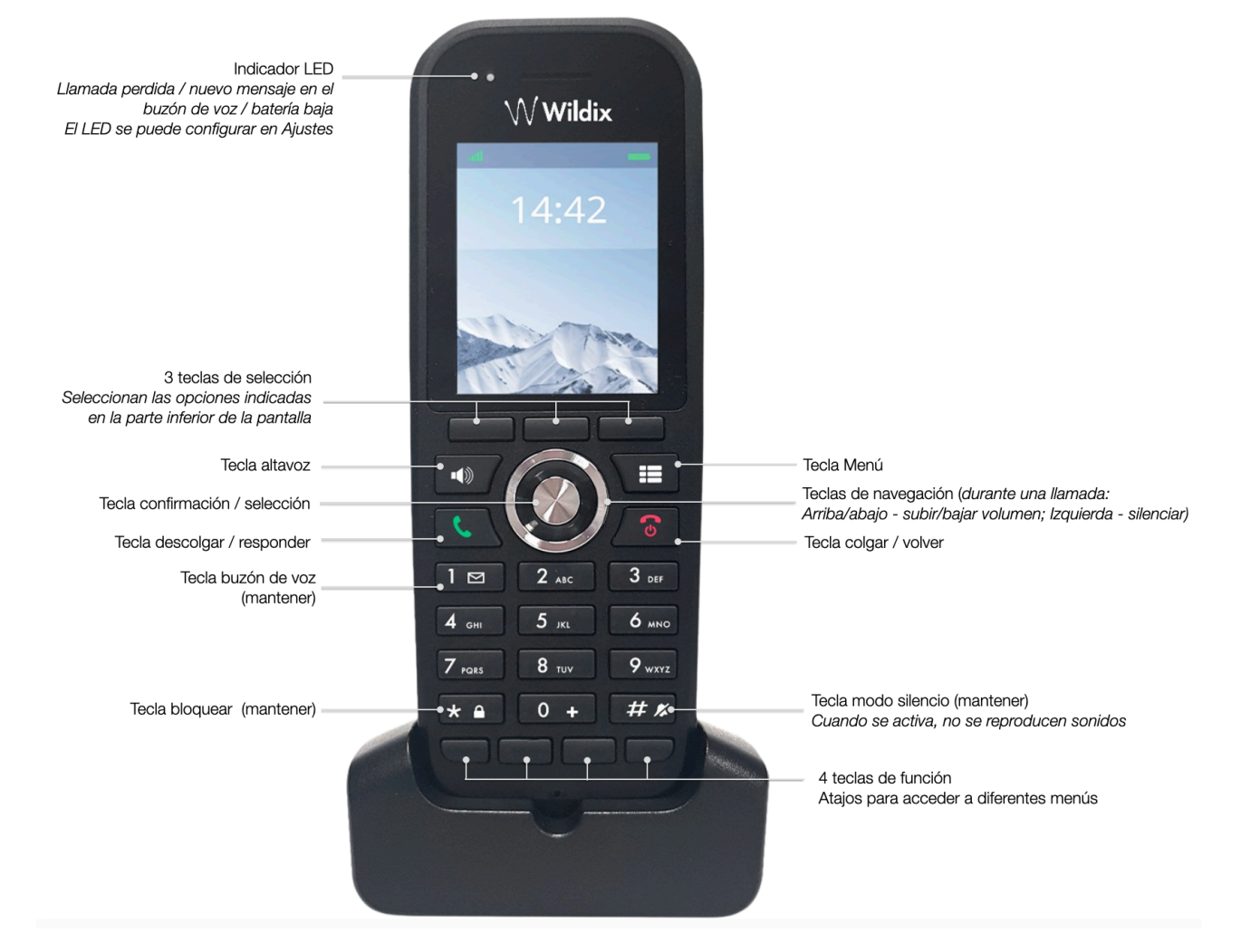

www.wildix.com

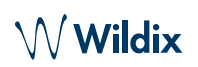

#### CONTACTOS LOCALES

Añadir un contacto a una agenda local:

- 1. Pulse la tecla **Menú** y seleccione **Contactos** / pulse la tecla de selección **Contactos**
- 2. Pulse la tecla que indica **Más** -> **Añadir contacto**
- 3. Rellene los campos y pulse la tecla de selección **Guardar**

Asignar una tecla de marcación rápida a un contacto local:

- 1. En *Contactos*, seleccione un contacto que quiera asignar a una tecla de marcación rápida
- 2. Pulsee la tecla **Más** -> **Marcación rápida**
- 3. Seleccione un número de marcación rápida (de 2 a 9 o teclas de función F1-F4) que quiera asignar al contacto seleccionado
- 4. Pulse la tecla de selección **Añadir**

#### REALIZAR UNA LLAMADA

Manualmente: Indique el número de teléfono y pulse la tecla verde **Descolgar**.

Marcación rápida: Mantenga pulsada (>2 segundos) la tecla de marcación rápida (de 2 a 9) asignada al contacto.

Llamada desde el historial:

- 1. Pulse la tecla **Menú** y seleccione **Llamadas**
- 2. Seleccione una llamada de la lista
- 3. Pulse la tecla verde **Descolgar** / tecla de selección **Llamada**

Llamada desde agenda compartida de la empresa:

- 1. Pulse la tecla **Menú** y seleccione **Directorio central** / pulse la tecla de selección **Directorio central**
- 2. Pulse la tecla de selección **Buscar**
- 3. Indique el número o el nombre y pulse la tecla de selección **Buscar**
- 4. Seleccione el contacto al que quiera llamar (si tiene varios números de teléfono, se mostrará una flecha verde; use las teclas de **navegación** para seleccionar el número deseado)
- 5. Pulse la tecla verde **Descolgar** / tecla de selección **Llamada**

*Las agendas compartidas de la empresa debe configurarlas un usuario mediante Collaboration o el administrador PBX.*

#### CONTROL DEL VOLUMEN, ALTAVOZ, SILENCIO

Silenciar el micrófono: Presione la tecla de **navegación izquierda** durante una llamada.

Ajustar el volumen: Presione las teclas de **navegación arriba / abajo** durante una llamada.

Activar el altavoz:

- Presione el **Altavoz** durante una llamada
- Presione la tecla para responder una llamada entrante en modo altavoz

#### LLAMADA EN ESPERA / SEGUNDA LLAMADA

Espera: Pulsee la tecla de selección **Espera** durante una llamada para ponerla en espera.

### Segunda llamada:

- 1. Indique el número a llamar o pulse la tecla **Menú** para acceder a los contactos o al directorio central
- 2. Pulse la tecla verde **Descolgar**

Cambio de llamada: Si tiene una llamada activa y una en espera, pulse **Alternar** para alternar entre ambas. *Nota: este dispositivo permite dos llamadas/líneas activas.*

## TRANSFERENCIA DE LLAMADAS

Transferencia directa (el receptor no es avisado de la transferencia):

- 1. Pulse la tecla de selección **Trans…** durante una llamada (la llamada se pone en espera)
- 2. Indique el número o presione la tecla **Menú** para buscar en contactos o en el directorio central
- 3. Pulse la tecla de selección **Trans…**

Transferencia asistida (el receptor es avisado previamente):

- 1. Pulse la tecla de selección **Trans…** durante una llamada (la llamada se pone en espera)
- 2. Indique el número o presione la tecla **Menú** para buscar en contactos o en el directorio central
- 3. Pulse la tecla verde **Descolgar**
- 4. Pulse la tecla **Trans…** para transferir la llamada

## **CONFERENCIA**

- 1. Pulse la tecla de selección **Conf**. durante una llamada (la llamada se pone en espera)
- 2. Indique el número o pulse la tecla **Menú** para buscar en contactos o en el directorio central
- 3. Pulse la tecla verde **Descolgar**
- 4. Cuando la otra parte responda, pulse **Conf.**

## ACCESO AL BUZÓN DE VOZ

Presione la tecla **Buzón de voz** (tecla 1) durante al menos 2 segundos para acceder al buzón de voz y siga las instrucciones orales.

#### AJUSTES DE TELÉFONO Y AUDIO

Presione la tecla **Menú** y seleccione **Ajustes** para acceder a Fecha y hora, Idioma, señal LED, Ahorro de energía, Seguridad, Nombre del teléfono, Restablecer ajustes, Estado, Respuesta automática, Carga silenciosa, Teclas de función.

Presione la tecla **Menú** y seleccione **Ajustes de audio**  para acceder a Volumen del tono, Melodía, Tecla de sonido, Aviso de cobertura, Aviso de carga y otros ajustes de audio.

Guía completa online

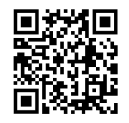

www.wildix.com